# <span id="page-0-0"></span>Introduction à Java Tests unitaires & javadoc

Stéphane Airiau

Université Paris-Dauphine

# **Annotations**

#### Aider Java

Les annotations sont des balises dans le code Java que des **outils** peuvent utiliser.

ex :

- JUnit : les annotations indiquent des méthodes qui exécutent un test (cf seconde partie du cours)
- JavaPersistence Architecture : relation entre des classes et des tables d'une base de données
- Check Framework : permet par exemple d'ajouter des assertions dans le programme (ex : paramètre est non null) ou qu'une chaîne de caractères contient une expression régulière. Un outil d'analyse statique vérifie si les assertions sont valides dans le code.
- outils de la bibliothèque standard pour la compilation

L'objectif aujourd'hui est d'indiquer la syntaxe pour pouvoir lire un code annoté. Nous n'entrerons pas dans les détails mais nous verrons une application avec .

# Annotation

- une annotation commence par le caractère @
- @ est suivi par le nom de l'annotation  $\bullet$
- en option, on peut avoir des couples (clé,valeur) appelés éléments
- les valeurs peuvent être
	- la valeur d'un type primitif
	- une chaîne de caractères
	- un objet de type Class
	- une instance d'un type énuméré
	- une annotation
	- un tableau d'un des types précédents (sauf un autre tableau!)

@BugReport(reportedBy={"Barack", "Michelle"})

ces annotations peuvent apparaître lors de la déclaration de

- classes et interfaces
- méthodes
- constructeurs
- variables d'instances
- variables locales
- paramètres de type
- variables de générique
- package

les annotations doivent être déclarées dans une interface d'annotations.

### Annotations standards

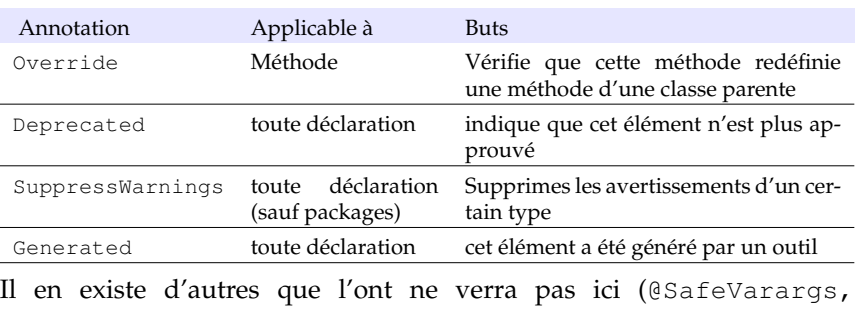

@FunctionalInterface, @Resource, @Resources, @Target, @Retention, @Documented, @Inherited, @ Repeatable)

Utiliser @Override est une bonne pratique.

@SuppressWarnings : Cette annotation supprime des messages d'avertissements pour un certain type.

Si on utilise un cast qui ne peut pas être vérifié au moment de la compilation (ex : readObject()), le compilateur Java va écrire un message d'avertissement qui peut être utile.

Mais si on peut garantir qu'il n'y aura pas de problèmes, on peut ignorer cet avertissement.

```
@SuppressWarnings("unchecked")
```
Parfois la généricité ne permet pas exactement de faire ce que l'on veut (ou le code n'a pas été mis à jour depuis Java5) et on peut ajouter une annotation pour confirmer que ce que l'on fait est correct.

# **Tests unitaires et JUnit**

L'erreur fait partie de notre nature : il faut donc valider tout travail. En plus, on veut éviter que les erreurs passées se reproduisent.

- tests d'intégration : le logiciel fonctionne-t-il dans son environnement d'exécution ?
- tests d'acceptation : le client accepte-t-il le logiciel ?
- tests unitaires : vérifier une "unité" du logiciel ?

On va se concentrer sur les **tests unitaires** :

- aide pour trouver les bugs
- bon moyen de vérifier que tout continue de fonctionner si on a fait des changements

On veut en plus pouvoir automatiser les tests (et éviter d'avoir des appels à System.out.println(...) partout!)

- mettre en place les tests peut être couteux
- s'il n'y a pas d'erreurs, on peut avoir l'impression d'avoir perdu du temps (mais réfléchir aux tests peut nous aider à mieux trouver une solution)
- trouver un bug peut prendre beaucoup de temps
- il est impossible/trop coûteux de garantir qu'un code n'a aucun bug ➫ faire un minimum de tests vérifiant une large partie des cas d'utilisation

Faire une méthode main pour tester la classe.

- approche naturelle **MAIS**
- le test n'est pas forcément documenté
- le test n'est pas forcément compréhensible

# Philosophie

➫ Avoir une classe de tests pour chaque classe développée. ➫ But : détecter la présence d'une erreur Attention : passer le test ne garantira pas l'absence d'erreurs.

Pour un cas de test, on a besoin de trois ingrédients

- état initial
- état final
- un outil qui vérifie le résultat théorique au résultat obtenu par le code.
- ne fait pas partie de la bibliothèque standard de Java.
- à chaque classe, on peut associer une classe de test
- on peut tester les méthodes que l'on veut
- squelette :

créer une instance de la classe à tester générer des cas de tests :

- générer les données en entrée
- générer le résultat

appeler la méthode et vérifier le résultat

Lorsqu'un test échoue, on laisse une explication.

La partie délicate est de faire des tests pour vérifier qu'une expression est bien jetée.

# Définition de tests

- une classe de tests unitaire est associée à une classe.
- on ajoute une annotation **@Test** pour indiquer le test
- nom de la méthode quelconque
- visibilité **public**
- retour **void**
- pas de paramètre, peut lever une exception

#### **if** ... fail

La méthode fail fait échouer la méthode de test (test non validé).

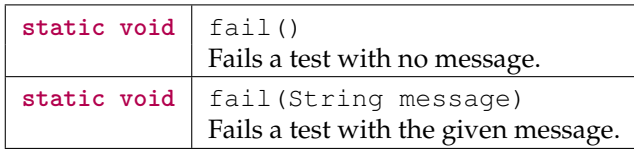

On a des raccourcis d'écriture avec les méthodes assert.

#### assert

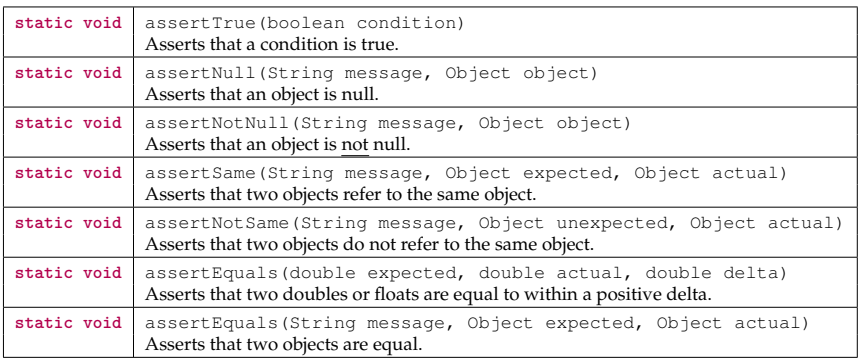

On peut exécuter une méthode avant *chaque* test et après chaque test.

- @before par exemple pour créer les instances des états initiaux et finaux, ouvrir des fichiers pour les tests.
- @after pour fermer des resources ou bien effacer des fichiers tests.

@BeforeClass et @AfterClass fonctionnent de la même façon, mais la méthode est exécutée avant le *premier* test et après le *dernier* test.

# Exemple

```
\frac{1}{3} package tds.td3;<br>\frac{3}{3} import static org.
 3 import static org.junit.Assert.*;<br>5 import java.util.Random;
 5 import java.util.Random;
     import org.junit.Test;
 \frac{8}{9}9 public class MyListTest1 {
\frac{10}{11}11 @Test
12 public void sizeList() {<br>13 MVList 1 = new MVList(
           13 MyList l = new MyList();
14 l.add("toto");
15 l.add("toto");
16 assertEquals(2, l.size());
17 }
18
```
# Exemple (suite)

```
\begin{array}{c|c} 19 & \text{QTest} \\ 20 & \text{public} \end{array}20 public void sizeList2() {
21 MyList l = new MyList();<br>22 l.addLast("z");
          l.addLast("z");
\begin{array}{c|c} 23 & 1.\text{add}(" \text{toto"}) ; \\ 24 & 1.\text{add}(" \text{toto"}) : \end{array}l.add("toto");25 l.addLast("ez");
26
27 assertEquals(4, l.size());
28 }
29
30 @Test
31 public void printList() {
32 MyList l = new MyList();
33 l.add("toto");
34 l.add("toto");
35 l.add("titi");
36 assertEquals("titi, toto, toto", l.toString());
37 }
38
```
# Exemple (suite)

```
\begin{array}{c|c}\n41 & \text{ermitian} \\
42 & \text{public}\n\end{array}42 public void addList() {
\begin{array}{c|c} 43 & \text{MyList 1 = new MyList();} \\ 44 & \text{Ladd("toto");} \end{array}1.add('"toto");
\begin{array}{c|c} 45 & 1.\text{add}(" \text{toto"}) \\ 46 & 1.\text{add}(" \text{titi"}) \end{array}1.add("titi"):
\begin{array}{c|c} 47 & 1.\text{addLast}("bla"); \\ \hline 48 & 1.\text{addLast}("bili"); \end{array}48 l.addLast("bli");
\begin{array}{c|c} 49 & 1.\text{add}("dob");\end{array}assertEquals("doh, titi, toto, toto, bla, bli", l.toString());
51 }
53
54 @Test
55 public void addList2() {
56 MyList l = new MyList();
57 l.addLast("toto2");
58 l.add("toto");
59 l.add("titi");
60 l.addLast("bla");
61 l.addLast("bli");
62 l.add("doh");
 bl, bli", l.toString());
64 }
```
### Exemple (suite)

```
\begin{array}{c|c}\n 66 & \text{QTest} \\
 \hline\n 67 & \text{mblic}\n\end{array}67 public void getList1() {
68 MyList l = new MyList();
             1.addLast("toto2");
\begin{array}{c|c} 70 & 1.\text{add}(" \text{toto"}) \\ 71 & 1.\text{add}(" \text{titi"}) \end{array}\begin{array}{c|c} 71 & 1.\text{add("titi");} \\ 72 & 1.\text{addLast("bla)} \end{array}\begin{array}{c|c} 72 & 1.\text{addLast}("bla"); \\ 73 & 1.\text{addLast}("bli"); \end{array}73 l.addLast("bli");
\begin{array}{c|c} 74 & 1.\text{add}("dob"); \\ \hline 75 & \text{assert} \text{Equals} \end{array}assertEquals("doh", l.get(0));
76
           }
77
78 @Test
79 public void getList2() {
80 MyList 1 = new MyList();
81 l.addLast("toto2");
82 l.add("toto");
83 l.add("titi");
84 l.addLast("bla");
85 l.addLast("bli");
86 l.add("doh");
87 assertEquals("toto", l.get(2));
88
           }
```
Les tests sont exécutés en utilisant la classe JUnitCore.

- en ligne de commande java org.junit.runner.JUnitCore TestClass [... autres classes de tests ...]
- depuis un code Java

org.junit.runner.JUnitCore.runClasses(TestClass.class, ...)

# Documenter le code – outil javadoc

- javadoc est un outil qui va générer automatiquement de la documentation au format html à partir du code source
- La documentation du site

<https://docs.oracle.com/javase/8/docs/api/> n'est rien d'autre que le résultat de javadoc sur le code source de la librairie standard de Java.

javadoc extrait de l'information sur

- les packages
- les classes et les interfaces **public**
- les variables **public** et **protected**
- les méthodes et les constructeurs **public** et **protected**
- $\Rightarrow$  pour faire bien, on devrait décrire chacun de ces éléments dans un commentaire (qui sera utilisé par l'outil javadoc).

On place le commentaire juste avant l'élément qu'il décrit. Le commentaire commence par **/\*\*** et se termine par **\*/**.

# Généralité

La première phrase sera le résumé (et sera vu comme tel par javadoc.

Comme en html ou xml, on va utiliser des marqueurs. Ceux-ci commenceront par le caractère **@**.

Comme on génère un code html, on peut utiliser des balises html à l'intérieur du commentaire. Par exemple <em> pour l'emphase (italique), <strong> pour le texte en gras, <code> pour du code source, on peut même inclure des images, etc.

Evidemment, comme l'outil javadoc va gérer la mise en page, n'utilisez pas des balises pour les titres (<h1>, <h2>) ou pour <hr> pour placer une barre horizontale.

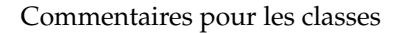

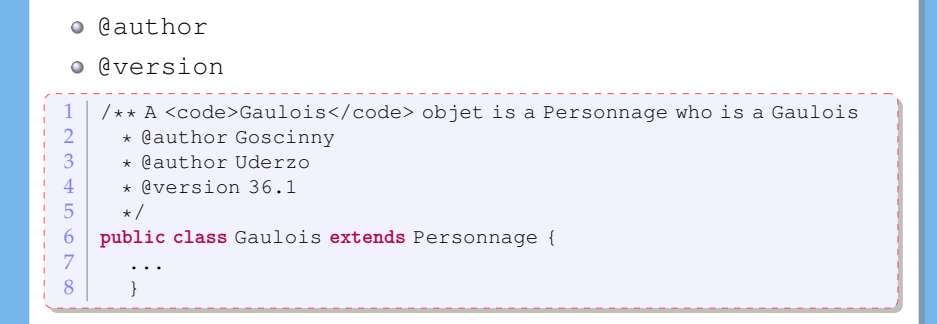

### Commentaires pour les méthodes

- décrire chaque paramètre de la méthode avec un commentaire qui commence par la balise @param
- on décrit ce que retourne la méthode (quand elle n'est pas **void**) après la balise@return
- on décrit toute exception levée après la balise @throws

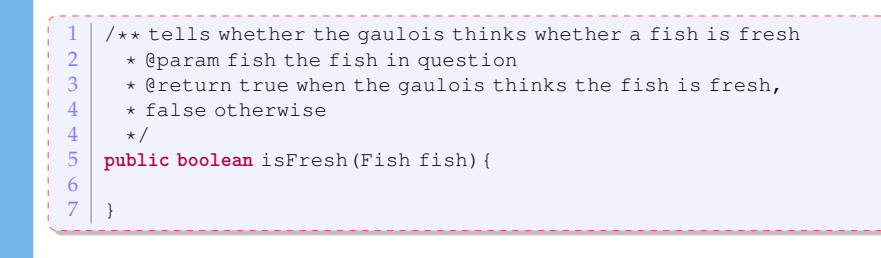

### Commentaires pour les variables

On n'a besoin de commenter seulement les variables **public**. Dans ce cas, il suffit d'utiliser un commentaire.

```
\frac{1}{2} /** duration in time of the effect of the magic potion
\begin{array}{c|c} 2 & \star/ \\ 3 & \text{pub1} \end{array}public int magicPotionDuration;
```
- @since décrire la version à partir de laquelle l'élémen disponible
- @deprecated indique que la classe, méthode ou variable ne devrait plus être utilisée
- $\circ$  @see cible va créer un lien vers la référence cible. La cible peut être :
	- une classe, une méthode ou une variable commentée @see

```
courseExamples.IrreductibleGaulois#fight(Fighter f)
va faire un lien avec la méthode fight (Fighter f) qui se trouve
dans la classe IrreductibleGaulois du package
courseExamples.
```
un lien html

```
@see <a href="http://www.asterix.com">official
webpage</a>
```
# Commentaire pour les packages

Dans tout ce qu'on a vu jusqu'ici, il suffisait d'écrire des commentaires directement dans le code source.

Pour les packages, il faut écrire dans un fichier séparé dans chaque répertoire :

- **quantichier** package-info.java contient un commentaire javadoc décrivant le package
- on peut aussi fournir un fichier "overview" dans un fichier overview.html. Tout ce qui sera à l'intérieur des balises <body> </body> sera utilisé par javadoc.

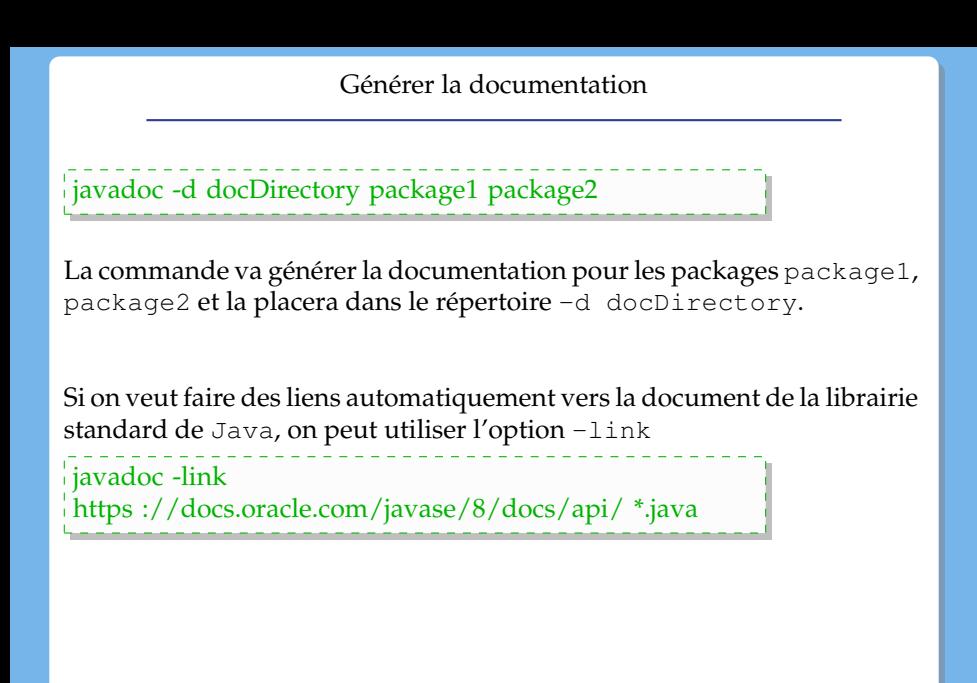